## BIZNER

## **Downloaden digitale bankbestanden Bizner bank**

Om uw bankafschriften veel sneller en efficienter te kunnen verwerken in uw Twinfield administratie, kunt u via uw bank een digitale versie van uw bankafschriften downloaden. Dit bestand kunt u vervolgens importeren in Twinfield administratie.U kunt daarbij het bestand op uw voorwaarden direct laten verwerken. Dat bespaart u heel veel tijd. Hoe u het juiste digitale bankbestand moet downloaden bij uw bank, wordt hieronder uitgelegd.

## Een digitaal afschrift downloaden

Log in op uw internetbankieren van uw Bizner bank.

**Kies in menu links voor Betalen --> Betaalrekeningen --> Transacties downloaden** 

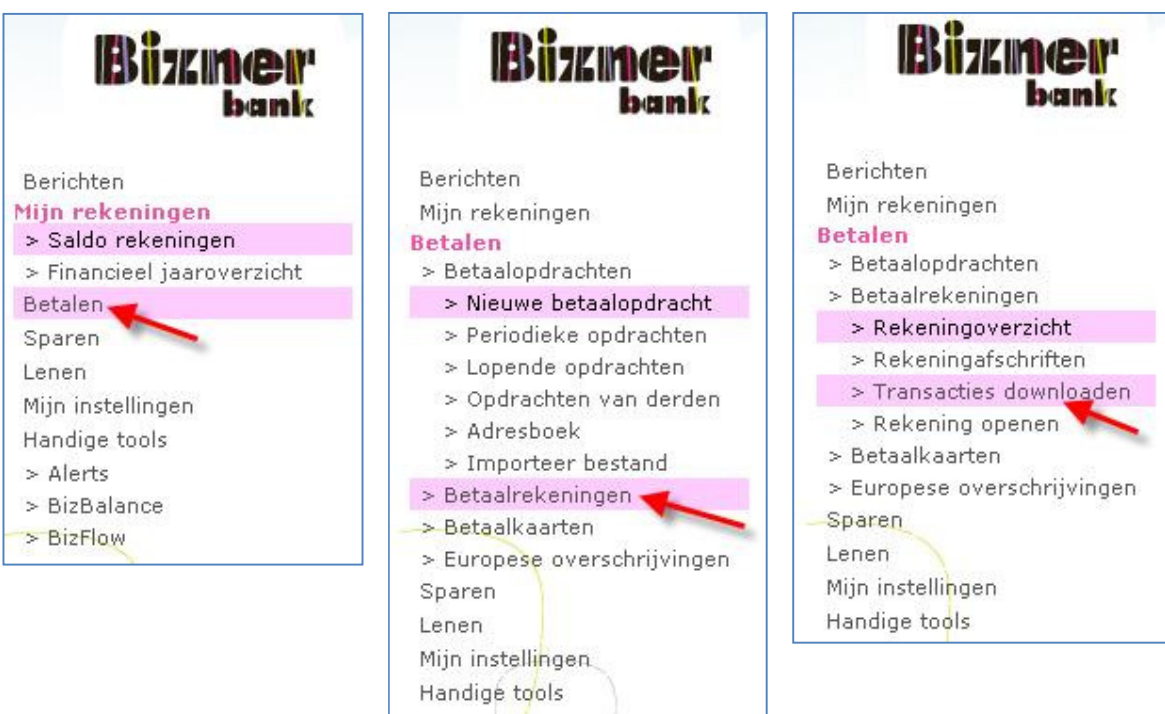

**Selecteer de juiste periode en kies als bestandsformaat MT-940 (initiële keuze) en download. Het resulterende MT940 bestand kunt u uploaden in Twinfield en verwerken als bankafschrift** 

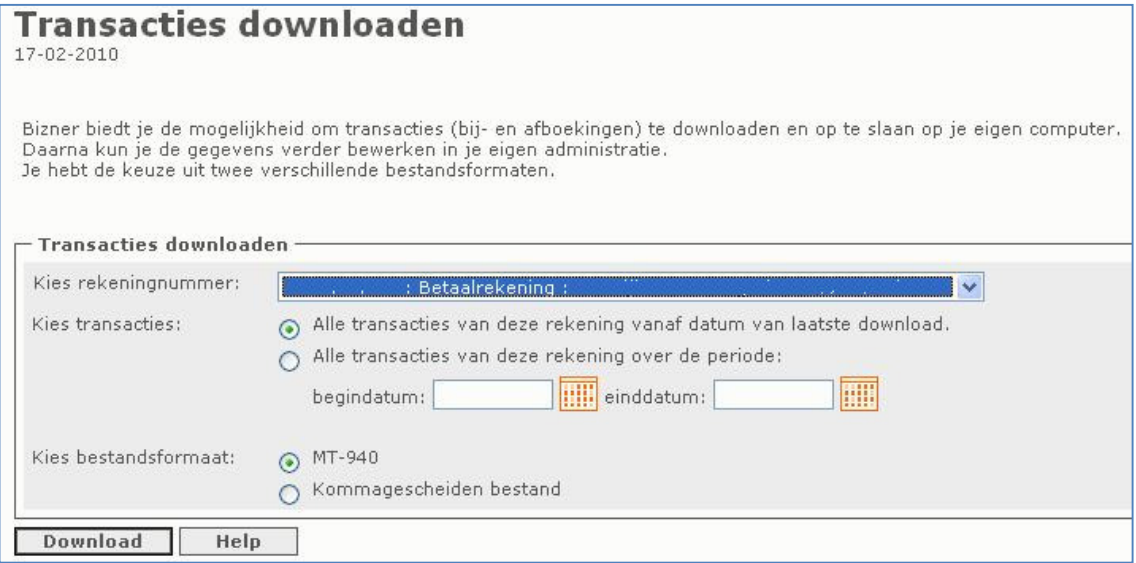